**Elezioni rappresentanti degli studenti nel Consiglio di Interclasse in Scienze della Terra, nel Consiglio di Corso di studio in Biologia Marina, nel Consiglio di Corso di Studio in Biodiversità e Innovazione Tecnologica (BIT) sede di Trapani**

# **CHI PUÒ VOTARE**

L'**elettorato attivo** è costituito dagli studenti, in corso e fuori corso, che risultino regolarmente iscritti nell'anno accademico 2023/2024 ad uno dei seguenti Corsi di Studio:

- **Consiglio di Interclasse in Scienze della Terra (CIST):** CdL Scienze Geologiche (Classe L-34, codice 2126), CdLM Georischi e Georisorse (Classe LM-74, codice 2922) e Scienze Geologiche V.O. (codice 453, corso ad esaurimento)
- **Consiglio di Corso di Laurea in Biodiversità e Innovazione Tecnologica:** CdL Biodiversità e Innovazione Tecnologica (BIT) sede di Trapani (Classe L-32, codice 2295)
- **Consiglio di Corso di Laurea Magistrale in Biologia Marina:** CdLM Biologia Marina (Classe LM-6, codice 2105).

# **CHI PUÒ CANDISARSI**

L'**elettorato passivo** è costituito dagli studenti che risultino regolarmente iscritti all'anno accademico 2023/2024 non oltre il primo anno fuori corso, al Corso di Studio per il quale propongono la propria candidatura.

Il numero degli studenti da eleggere e l'indicazione del numero massimo di preferenze che potranno essere espresse sono riportati nella tabella seguente:

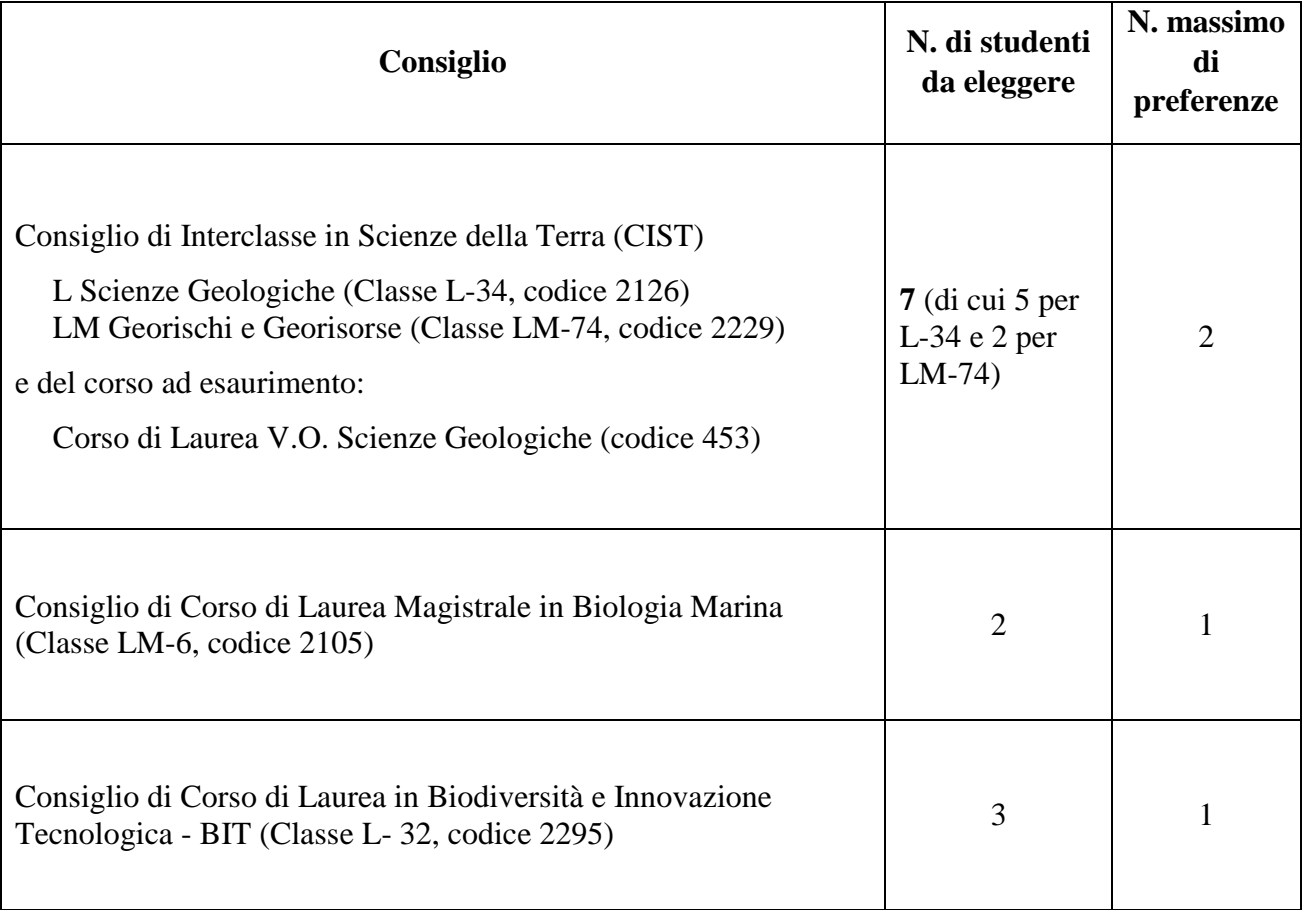

## Le *CANDIDATURE DEVONO ESSERE PRESENTATE TELEMATICAMENTE ENTRO LE ORE 13:00 DEL 01.02.2024, UTILIZZANDO LA PIATTAFORMA ELIGO.*

## **COME CANDIDARSI**

# **1. EMAIL CON CREDIANZIALI DI ACCESSO**

I candidabili riceveranno via mail il link per collegarsi all'area di registrazione (pulsante rosso: **ACCEDI**), in cui sarà indicato il periodo in cui sarà possibile registrare le candidature.

*Oggetto email:* Eligo Evoting – Credenziali di nomecognome come utente candidabile – *Titolo Area* 

*Mittente email:* [notifica-eligo@evoting.it](mailto:notifica-eligo@evoting.it)

Se non hai ricevuto l'email:

- verifica nella casella SPAM
- contatta il segretario della commissione elettorale all'indirizzo [rosangela.clemente@unipa.it](mailto:rosangela.clemente@unipa.it)

## **2. ACCESSO ALL'AREA DI REGISTRAZIONE DELLE CANDIDATURE**

Dopo aver inserito la username e password delle credenziali di Ateneo, si verrà reindirizzati alla pagina principale di ELIGO, successivamente cliccare su **ACCEDI** per proseguire (si può accedere con qualsiasi dispositivo connesso ad internet, *personal computer, tablet, smartphone*)

### **3. REGISTRAZIONE CANDIDATURA**

Si visualizzerà la pagina per la registrazione della propria candidatura; dopo aver compilato i propri dati nel form, cliccare **invia**.

#### **4. REGISTRAZIONE ESEGUITA**

Una volta confermata la registrazione, comparirà il messaggio che il processo è terminato con successo e sarà inviata via email una notifica di avvenuta registrazione.

### **5. CANDIDATURA ACCETTATA/RIFIUTATA**

Nel caso la candidatura venga accettata, si riceverà via email una notifica di accettazione, viceversa si riceverà una notifica di non accettazione.

### **COME VOTARE**

Le votazioni avranno luogo **07.02.2024 dalle ore 9:00 alle ore 14:00**, con modalità di voto telematica tramite l'utilizzo della piattaforma informatica "ELIGO".

Per votare occorre:

1. Accedere, con qualsiasi dispositivo connesso ad internet (*personal computer, tablet, smartphone*) alla piattaforma ELIGO cliccando sul seguente link

#### **https://unipalermo.evoting.it/login.aspx?id=lPqTVYKZjV8%253d**

- 2. inserire le proprie credenziali (username e password) UNIPA
- 3. esprimere le proprie preferenze.

Le operazioni di scrutinio si svolgeranno a chiusura delle operazioni di voto. Risulteranno eletti gli studenti che avranno conseguito il maggior numero di preferenze. In caso di parità, vale la maggiore anzianità di iscrizione al Corso di Studio; a parità di anzianità di iscrizione, la maggiore anzianità d'età. Scaduto il termine di 24 ore per eventuali ricorsi da presentare alla Commissione Elettorale, che deciderà in via definitiva entro le 24 ore successive, il Direttore del DiSTeM provvederà a nominare i rappresentanti degli studenti in ciascun Consiglio di Corso di Studio. I risultati delle votazioni saranno pubblicati sul sito del Dipartimento e dei Corsi di Studio interessati nella sezione BACHECA (in fondo alla pagina).